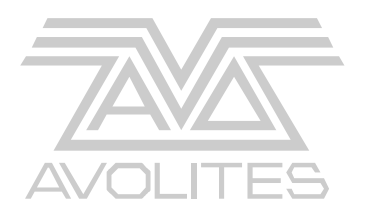

# **ART2000**

## **Digital Dimming System**

## **Operator's Manual**

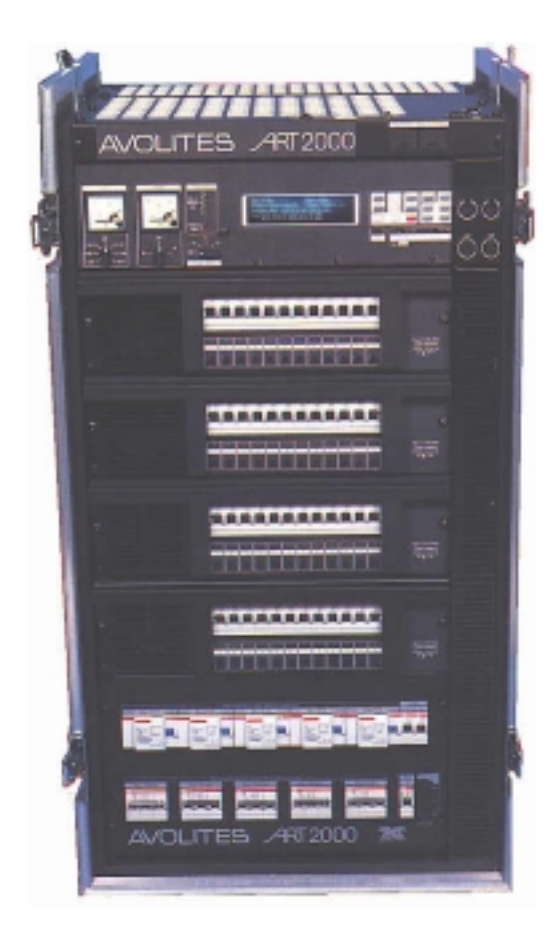

**Stock number 8200-0152**

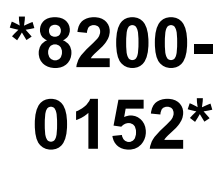

Useful Avolites phone numbers:-

Avolites England

Sales and service\* (+44) (0) 20 8965 8522

Service out of hours\* (+44) (0) 831 17 8888

Fax (+44) (0) 20 8965 0290

Email art (at) avolites.com

Website http://www.avolites.com

Distribution of Avolites products in USA:- Avolites America

Sales and service\* (+1) 423 938 2057 Fax (+1) 423 938 2059

\*Before contacting Avolites for service enquiry please ensure that you have the product serial number and the Software version (shown at switch on).

The latest version of this manual (MS Word 2000 & PDF) and ART2000 Software can be downloaded from the Internet.

#### **The small print :**

#### **No Liability for Consequential Damages**

Avolites has a policy of continuous product and documentation improvement. As such the detail within this manual may not match the operation of the ART2000.

In no event shall Avolites be liable for any direct, indirect, special, incidental, or consequential damages or loss whatsoever (including, without limitation, damages for loss of profits, business interruption, or other pecuniary loss) arising out of the use or inability to use the ART2000 even if Avolites Ltd. has been advised of the possibility of such damages. Because some jurisdictions do not allow the exclusion or limitation of liability for consequential or incidental damages, the above limitation may not apply to you.

> Reprint and revision history: First produced March 2000 ELDC Option Added November 2000 Updated for OS3 release and added tips March 2001

This manual was written by Tim Mitchell, Sabre Technology Ltd Tel: 01482 831031 ELDC Portion and OS3 update By J.B.Toby, Avolites Ltd

### CONTENTS

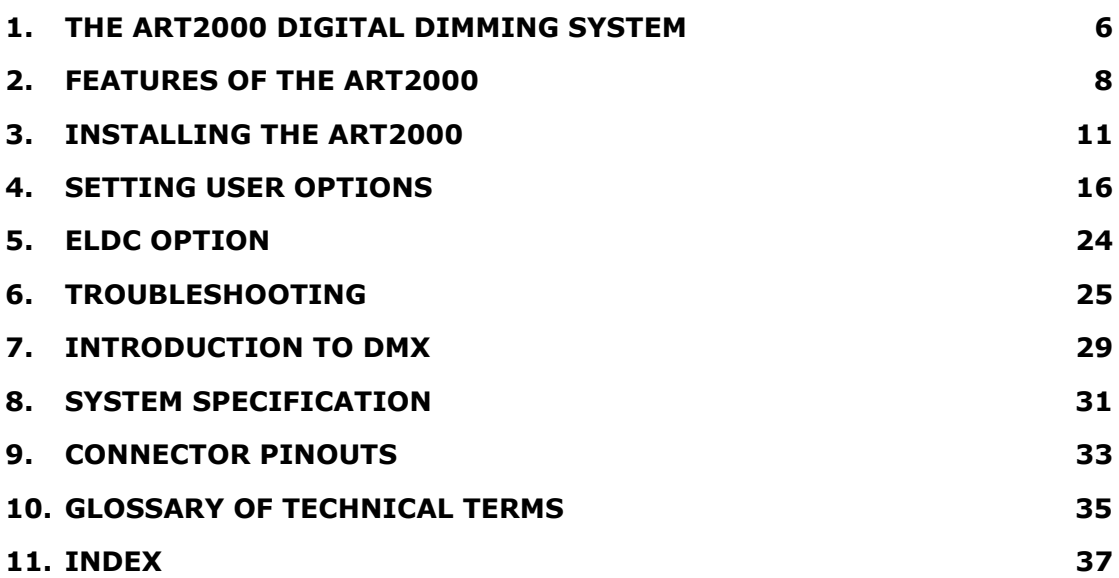

### **INTRODUCTION**

### **1. The ART2000 digital dimming system**

This manual is designed to help you get the most out of your Avolites ART2000 digital dimming system. Even if you hate reading manuals, read this section because the next couple of pages contain some **important safety information** which you should be aware of.

At the end of the manual there is a quick summary of how the DMX control system works, a Glossary explaining some of the technical terms used in the manual, and an Index which can be used to find what you need in the manual.

### **1.1 What it does**

The ART2000 system provides a complete solution to Dimming and Moving Light Power distribution. You no longer need to have separate mains distribution making set up times faster and reducing the number of individual components needed to put a show together.

The ART2000 controls up to 48 individual channels. Depending on the frame either two or four modules of max 12 channels can be plugged in. The following module types are currently available:

- 12 channel 16A continuously rated dimming module with 240uS rise time
- 6 channel 32A continuously rated dimming module with 240uS rise time
- 12 channel 16amp distribution module for powering moving lights or other equipment
- 12 channel 16A Relay module, to switch on/off mains under DMX control.

Modules of the same channel count can be freely interchanged, and the rack can be easily configured 'per job' as required.

Up to 20 Multicore output connectors ensure that cabling will be as simple and reliable as possible. Each channel of each multicore output connector can be patched to any dimmer output using the top hot-patch. The hotpatch has a lamp test indicator making faults easy to find when a single dimmer channel powers more than one light fixture.

The 'Load Check' indicators for each dimmer module or relay module channel give a sure indication that a load is present and the test faders on each dimmer channel or relay channel allow you to quickly check what's connected without having the use of a console.

The design incorporates full monitoring and status feedback via the backlit LCD display. For simple events you can operate without a console by setting up a dimmer state on the test faders, or you can record 12 internal memories for replaying a simple show.

Other features include full DMX patch and merge (2 DMX lines), dimmer curve and output limit selection per channel, power OK indicators, optional volt and amp metering and optional RCD protection.

### **1.2 Important safety information**

*This system uses 3-phase power and can be a serious hazard to health.* This manual is however not a safety manual.

The system should be installed and operated only by a competent person. When installing you should check local regulations regarding the separation of lighting fixtures on different phases. If you are in any doubt as to the safe installation of the system you should employ the services of a qualified electrical contractor.

Do not operate the system with any dimmer modules missing because this makes live parts accessible.

Maintenance to the system should be carried out by qualified personnel with power isolated.

If Cam-lok loop-out terminals are fitted, ensure that cables or covers are fitted to the loop-out terminals before turning on the power, as live parts are otherwise exposed.

Before turning on the ART2000 rack, ensure that the neon power connection lights on the control panel are correctly illuminated. These lights will indicate connection errors. The system may be damaged if it is turned on with the power feed connected incorrectly.

### **1.3 Quick start instructions**

When connecting the power feed to the system, ensure EARTH is connected first, then NEUTRAL, then PHASE conductors. The system requires a 3 phase (TN-S) mains supply.

Ensure that the Bay and utility breakers are turned off and the optional RCD breakers are turned on before you turn on the power feed.

Turn on the dimmer feed and check that the "Connection" neons are correctly illuminated (top 5 on, bottom 2 off). Check that the voltage is what you expect using the voltmeter. If not OK, correct the fault before going any further.

Power up the control module by turning the rotary switch below the Connection neons to R, Y or B to select the phase you want to feed the electronics from (normally phase R).

You can now turn on the Bay and Utility breakers and use the ART2000 system.

To turn the system off, reverse the above procedure.

It is preferable not to use the RCD as an ON/OFF switch, as arcing may reduce the RCD's ability to protect humans.

### CHAPTER TWO

### **2. Features of the ART2000**

This chapter gives a quick rundown on what each part of the ART2000 rack does. If you are new to the system, read this!

Some Parts described in this manual may not be on the system before you, this is because the ART2000 system can be supplied from the factory with various different options.

At the rear of the unit, near the bottom of the rack, are the power input connections. These are either Cam-lok ar Powerlok as type connectors. Loop output connectors may also be fitted.

Note: When connecting power to the ART2000, always connect the EARTH first, then the NEUTRAL, then the PHASE conductors.

If Cam-lok<sup>2</sup> loop-out connectors are fitted, ensure that either covers or connectors are fitted before turning on the power, as these connectors otherwise have exposed live terminals.

### **2.1 Utility power panel**

Multipin output connectors (20) **Markham Andreas Andrew Andrew Andrew** Utility panel Power input

Above the power input is the utility power panel. This may be fitted with 16A, 15A, Shuko and optional 32A 3-phase connectors. The utility power is for feeding motors and other devices needing static power. The circuit breakers for the utility power panel are on the front of the rack. The 32A 3-phase connector shares the 32A breaker with the normal 3x 16A utility outputs.

### **2.2 Multipin output connectors**

The rest of the rear of the unit is occupied by 20 multipin output connectors. These can be either Socapex or Harting connectors. These connectors link the ART2000 rack to the load which you want to control.

### **2.3 The hot-patch panel**

On top of the rack is the hot-patch panel. This allows you to decide how the 48 dimmer channels are connected to the 120 output circuits which are available on the multipin connectors. The front half of the panel has the outputs of the modules. Module A has 4 outlets per channel, and modules

art2000v3.doc 13/06/2001 11:08

B, C and D have 2 outlets per channel. The rear half of the panel has 20 sets of six connectors, one set for each of the multipin outlets on the rear of the rack.

At the very front of the hot-patch panel is a lamp test socket. This allows you to test the continuity of any circuit. There is also a desk lamp socket to allow a gooseneck lamp to be fitted so you can see what you are patching.

### **2.4 Main circuit breakers**

On the front of the rack, down at the bottom, there is a 3-phase circuit breaker for each module, and one for the utility power. Above the circuit breakers may be fitted an RCD for each module. There are also three individual circuit breakers for the utility power sockets.

### **2.5 Power modules**

The main part of the rack is taken up with the 4 power modules. These are interchangeable modules, and the available types are:

- **12x16A Dimmer module:** Each channel has a 16A C-type circuit breaker, a control knob and a "load present" indicator light per channel. The indicator lights when a load is connected to the channel, and the channel is turned off. The control knob allows manual control of the channel, if the local control option is turned on.
- **6x32A Dimmer module:** Each channel has a 32A C-type circuit breaker, and the same control and indicator features as the above 12 channel dimmer module.

![](_page_8_Picture_9.jpeg)

Power modules

Circuit breakers  $R$ .  $DCDc$ 

**Breaker module:** Mains distribution modules provide static power, which can be routed through the hot-patch bay and down the multicore cables, usually used to power intelligent lighting. The module has 12 channels of mains power which can be manually switched using the front circuit breakers.

If the mains distribution module is fitted as module B, C or D then 24 static power outputs are available on the hot-patch panel. If it is fitted as module A then 48 static power outputs are available.

- **Contactor module**: Relay modules are like mains distribution modules but each channel can be switched on/off by DMX control. These modules are useful if large numbers of ballasts or other special lighting effects need to be controlled. The relay module has "load present" indicators and control knob allowing manual control of the channel.
- **Blank panel:** If a bay is to be left empty fit a blanking panel to balance

the air flow inside the dimmer and prevent live parts to be exposed

#### **Dimmer Channel Mapping**

The ART2000 system allocates dimmer channels depending on the module type fitted to the rack up to a maximum of 48 dimmer channels.

Therefore a two bay frame fitted with two 6 channel modules will use dimmer channel 1-6 and 7-12, and the same frame fitted with 12 channel modules will allocated channels 1-12 for the first module and 13-24 for the next module.

In the case of a breaker module preceding a dimmer module in the rack the dimmer channel 1 will start at the first available dimmer channel.

![](_page_9_Picture_111.jpeg)

### **2.6 Control module**

At the top of the rack front is the control module. This allows you to set up how the dimmers will work. There are also voltage and current meters<sup>\*</sup> with phase selector switches, and neon indicators to show if the power is connected correctly.

The voltmeter switch allows you to measure the phase-neutral and phasephase voltages. A rotary switch below the test neons allows you to select which phase the electronics is powered from.

The "Display contrast" control allows you to adjust the darkness of the display.

The "Reset" button allows you to reset the system using a small pointed implement.

-

CHAPTER THREE

### **3. Installing the ART2000**

This chapter contains details of how to install the ART2000 rack, either for temporary or permanent operation.

### **3.1 Positioning the ART2000 rack**

Choose a location for the rack which is as near to the power feed as possible and allows access to the front and back of the rack. Consider how the cables will run in from the power feed and out to the lights, and try to avoid crossing walkways.

The ART2000 system is designed to operate in a maximum ambient temperature of 40°C and can run continuously when fully loaded at 16A per channel. The rack is fan-cooled; ensure there is adequate ventilation available - if the system is running in a closed room, consider providing some external ventilation to the room or spread the loads between more dimmers (see Specifications on page 31 for cooling information). The system may shut dimmer modules down if it cannot release the heat it generates.

If you are using the system on an outdoor stage, ensure that the rack is situated somewhere dry and clear of the ground. If you shelter the rack with tarpaulins make sure that you do not obstruct the air vents and try to avoid using black plastic.

### **3.2 Power modules**

The ART2000 system has four "bays", in which you can fit either dimmer modules, power distribution modules or relay switch modules. If you have a selection of ART2000 modules and need to change the configuration of the rack by swapping modules, this is the time to do it.

Power distribution modules are used to feed static power down the multicore outputs, usually to run intelligent lighting. If you do not require this facility you can replace power distro modules with dimmer modules and have more dimmers in the rack (if you have spare dimmer modules available).

- *3.2.1 Changing power modules*
- ! *Unscrew the 2 M6 screws at the front of the module*
- ! *Use the handles in the front to pull it out (take care, it is quite heavy)*
- ! *Fit the new module by guiding it into the slides*
- ! *Push it home and refit the screws.*

Only operate the system when all the modules are screwed in place, otherwise the connectors may be damaged.

Note: Avoid changing modules when powered because this may cause sparks, which will damage the connectors.

### **3.3 Power supply**

You need to provide a three phase and neutral power supply to the ART2000 (TN-S) which is capable of delivering the amount of power required to run all the lights which are connected to it. If the power supply is under-rated it may trip during your show if you turn too many lights on at once. This is obviously not a good thing to happen. Also, an overloaded mains supply can suffer from a distorted waveform which can make it difficult for the ART system to control your lights smoothly.

The frequency of the mains is automatically tracked by the system, which makes the ART system suitable for use on local generator sets.

![](_page_11_Figure_4.jpeg)

#### ! *Ensure the bay and utility circuit breakers are turned off*

- ! *Before handling the power cables ensure yourself that they are "dead"*
- ! *Connect the power supply to the Power Input terminals on the rear of the rack (earth first, then neutral, then phases)*
- ! *If loop out terminals are fitted you can use these to connect a second rack, provided you do not overload the supply. (Both Powerlok and Camlok have a 400A limit)*
- ! *Turn on the power feed do not turn on the racks yet.*
- ! *Check the connection neons on the front panel. The top 5 neons should all be lit. The bottom 2 should not be lit. Also check any other racks you have linked in.*
- ! *Check that the voltage of the supply is what you expected, using the voltmeter (the voltmeter and neons are fed through the control fuses)*
- ! *If all is OK, power up the control module by turning the rotary switch below the neons to select a phase.*

When you turn on the power, the control module will boot up and display the following screen:

![](_page_11_Picture_167.jpeg)

Now you can then power up the system by turning on the bay and utility circuit breakers.

**If the connection neons or voltmeter indicate a problem, DO NOT TURN THE RACK ON until you have corrected the problem, or you may cause serious damage to the rack and connected equipment.** 

![](_page_11_Picture_17.jpeg)

![](_page_11_Picture_18.jpeg)

If the display shows other messages, this may indicate that a problem has been found. See the Troubleshooting section on page 25 for details of what to do.

If you cannot read the display you may need to adjust the display contrast control at the bottom right hand corner of the display.

### **3.4 Connections to lights**

You connect the lighting rig to the ART2000 through the multipin connectors (Socapex or Harting) on the rear panel. There are 20 connectors, each of which carry 6 channels (Harting-type connectors may carry 8 channels). The hot-patch panel allows you to determine which dimmer channel controls which output circuit.

Do not connect or disconnect the multipin connectors whilst channels are turned on, as this may cause arcing which will damage the connectors.

Note: Only connect loads through the multipin outlets or the utility outlets. DO NOT try to power any equipment directly from the dimmer output patch on the hot-patch bay as the patch cables do not carry an earth connection.

### **3.5 Control connection**

Two DMX inputs (and linked outputs) are provided, these allow you to use two consoles (such as a normal "static light" console and a moving light console), or to have a back-up control link. Normally the system will combine the two inputs with a highest-takes-precedence rule. It is also possible to configure the system so that some dimmers are controlled by one DMX input only (see section 4.5).

If you need to change the DMX start address of the system this is described in section 4.1.

If you are linking the DMX cable on to other devices, ensure the termination switches are set to Off. If this is the end of the DMX line, set the termination switch to On for that DMX line. An indicator light comes on when the termination is On.

### **3.6 Patching module channels to lights**

Next you need to patch each light to a dimmer by connecting cables on the hot-patch panel.

At the front of the hot patch panel are the outlets from the modules. Module A has four outlets per channel, and modules B, C and D have two outlets per channel.

At the back of the hot patch panel are the plugs which link to the multipin connectors. There is a plug for each circuit on each connector. The picture

shows module channel 19 (channel 7 on module B) connected to circuit 1 on multipin connector 1.

You can check if a circuit is working by plugging the patch cable into the lamp test socket rather than a module outlet. If the circuit is OK the lamp test light will come on.

You should also see the indicator lights on the channels come on when you connect a load to them.

The lamp test is powered by a PP3/MN1604/6F22 9V battery which is in the plastic compartment on the front of the rack. Press the Battery Test button to check the battery state. There is also a second compartment which holds a spare battery, though if you need it

![](_page_14_Picture_5.jpeg)

someone will probably have already stolen it.

### **3.7 Testing channels using the local control faders**

When you are setting up the rig, it is useful to be able to fade up a channel from the dimmer rack. Each dimmer module or relay module channel on the ART2000 has a fader to allow you to do this. However, the faders can be disabled to prevent people playing with them. The display shows "Faders on" or "Faders off" to tell you what the current setting is.

### *3.7.1 Using the local faders*

- ! *Press TEST ON to enable the faders*
- ! *Turn the fader on the channel you want to change*
- → The fader and the DMX input are combined, whichever is highest has *control*
- ! *Press TEST OFF when you have finished.*

The local faders combine with the DMX input using highest-takesprecedence (HTP) rules, in other words if the DMX input is turning the channel on full, you will not be able to take control using the local fader.

You can also program 12 memories into the ART2000 rack, which is useful in case of emergency, or for very simple setups where you do not need a control console. This is described on page 22.

#### CHAPTER FOUR

### **4. Setting user options**

The ART2000 has a simple user interface. Each function has its own button, shown on the right, so you don't get lost in multiple menus.

This section describes how to configure the ART2000 rack to your requirements.

![](_page_15_Picture_5.jpeg)

### **4.1 Setting the DMX start address**

In normal use, you will just set one start address for all 48 dimmers. Module channel 1 will operate from the DMX start address you set, and the other 47 channels will follow in a continuous block of channels. This is called "Rack Patch" mode, because the whole rack is patched in one go.

You can set the DMX start address differently for the two DMX inputs, so for example channel 1 can be controlled by DMX channel 100 on one console and DMX channel 300 on the other console. This can be useful if two consoles are controlling the rig, as sometimes happens if you are using moving lights with external dimmers to control the lamp, and normal static lights in the same show.

You can also allocate each channel to an individual DMX control channel. This is called Channel Patch mode and is described later.

- *4.1.1 Setting the DMX start address*
- ! *Press the DMX A button to change the start address for DMX line A*
- ! *Press the UP or DOWN buttons to change the start address shown on the screen*
- ! *To change in decades, hold down the X10 button and press Up or Down*
- ! *Press ENTER to store the new start address.*

The display shows

![](_page_15_Picture_152.jpeg)

You can set the start address for DMX line B by using the DMX B button in the same way.

### **4.2 Viewing the dimmer levels**

You can view the output levels of the dimmer channels by pressing the LEVEL button (above the STORE button). The display shows the output levels as a bank of numbers.

![](_page_16_Picture_3.jpeg)

The screen shot above shows a 48 way frame with three 12 channel dimmer modules fitted.

The module type will determine the way the levels are displayed, where

![](_page_16_Picture_167.jpeg)

Pressing the UP / DOWN button will cycle the screen between the following data sources

![](_page_16_Picture_168.jpeg)

### **4.3 Setting the dimmer curve**

Each dimmer channel can have its own "Curve". This sets the relation of how the dimmer output responds to the control input.

You can either set each dimmer curve separately, or set them all together to the same curve.

*4.3.1 Setting the dimmer curve* 

- ! *Press the CURVE button*
- → Select the channel you want to modify using the UP / DOWN buttons, *then press ENTER. The centre line (inverted on the display) shows the current channel*
- ! *Select the curve setting you want for that channel using the UP/DOWN buttons, then press Enter.*

The display looks like this:

![](_page_17_Picture_188.jpeg)

The available dimmer curves are:

- **Linear Curve** linear response with standard tungsten halogen lamps
- **Relay On >50**% channel turns on full wave, if input above 50% **Relay Off >50% -** channel turns off full wave, if input above 50%
- **BBC dim curve** special BBC specified curve
- **Avo FD dimmer** mimics the analog avolites FD curve if FD is set properly
- **Square law -** square law dimming curve
- **5% Pre heat** channel stays on at 5%, input scaled over remaining 95% using a linear curve
- **10% Pre heat** channel stays on at 10%, input scaled over remaining 90% using a linear curve
- **15% Pre heat** channel stays on at 15%, input scaled over remaining 85% using a linear curve

You can modify all 48 channels in one go by holding X10 and pressing CURVE. The following screen display is shown:

![](_page_17_Picture_189.jpeg)

Use the UP and DOWN buttons to select the desired curve, then press Enter.

### **4.4 Limiting the output of a dimmer**

Each dimmer channel can have its own "Limit" setting. This allows you to restrict the maximum output of the dimmer. You might want to do this to match the intensity of different lamps. The dimmer will scale its output over the remaining DMX data range.

Tip: The limit function can also be used to "slow down" the fading response of theatrical lights, which are often not used at full power. You can use this to match a 500W lamp fade speed to a 650W lamp.

![](_page_17_Picture_190.jpeg)

art2000v3.doc 13/06/2001 11:08

- ! *Press the LIMIT button*
- ! *Select the channel you want to set using the UP / DOWN buttons, then press ENTER.*
- ! *Select the Limit you want for that channel using the UP/DOWN buttons, then press ENTER.*

To modify the limit for all 48 channels in one go, hold X10 and press LIMIT. The following screen display is shown:

![](_page_18_Figure_5.jpeg)

Use the UP and DOWN buttons to select the desired limit, then press Enter.

### **4.5 Soft Patch**

The ART2000 system allows you to allocate any DMX address to any dimmer channel on an individual basis. You can also set different allocations on DMX line A and line B.

It is important to know that the Art2000 will truncate the dimmer channels depending on the bay requirements. Consider the following set-ups,

A four bay system:

![](_page_18_Picture_151.jpeg)

A two bay system:

![](_page_18_Picture_152.jpeg)

![](_page_18_Picture_153.jpeg)

![](_page_18_Picture_154.jpeg)

The main application of the softpatch is to patch around faults or problems. You should preferably use the patching facility in your control console to allocate dimmers to DMX channels, because there is no way of transferring the patching information from the dimmer rack if you need to change to a different rack.

When the ART system leaves the factory the soft Patch is pre-loaded with a patch starting at DMX 001 dimmer channel 1 till DMX 048 dimmer

channel 48.This is called a "one-to-one" (1:1) patch. In most cases you may want to start from a different start address like 200 or 127. This release will allow you to load a 1:1 patch after you have selected the soft patch mode.

#### **Changing the patch mode**

To use the soft Patch, you need to change the mode for DMX line A or B. The mode can be different for each line.

#### *4.5.1 Turning on the soft Patch*

- ! *Hold X10 and press DMX-A or DMX-B. The display will show the SoftPatch screen.*
- ! *Press UP / DOWN to change the NO into Yes, and press ENTER. The 1:1 Patch screen will now appear*
- ! *If you do not want a 1:1 patch to be loaded press EXIT,*
- ! *if you want to load a 1:1 Patch change the NO into Yes using the UP / DOWN button.*
- ! *Select the start address where the 1:1 patch needs to start from and press Enter.*

Screen shot after X10 and DMX A:

```
Line A 001 Dmx ok Line B 001 No Dmx 
Status Running ok Mode Test Off 
------------------------------------------ 
Do you want to use a softpatch for Line A 
                         yes
```
Screen shot after ENTER:

![](_page_19_Figure_13.jpeg)

To switch of the softpatch, repeat the above procedure selecting NO when asked if a softpatch is to be used. The soft Patch information is not lost when you switch off the softpatch.

When a DMX line is in softPatch mode, the top line of the display shows "Patch" rather than the base DMX address.

If you need to allocate an individual dimmer channel to a different DMX address you do the following:

#### *4.5.2 Patching individual dimmer channels*

- ! *Press DMX-A or DMX-B (the Dmx input must be set to softpatch mode)*
- ! *The middle line of the display shows the active dimmer. Press UP / DOWN to select the dimmer channel you want to change, then press ENTER*
- ! *Press UP / DOWN to set the DMX address for this dimmer channel, then press ENTER*

! *Repeat for other dimmers, or press EXIT to finish* 

The display shows

![](_page_20_Picture_137.jpeg)

### *4.5.3 "Parking" DMX channels*

You can set the DMX address of a channel to 000, this "parks" the dimmer channel so it is not controlled by that DMX line. This is useful if you want a dimmer to be controllable from only one of the two DMX lines, or if you want to disable a dimmer.

### *4.5.4 Behaviour of "X10 and UP /DOWN "*

When scrolling through dimmer channels the X10 and UP or DOWN combination will jump to the first dimmer channel of the following or preceding bay. Thus in a frame with four 12 channel modules pressing X10 and UP when selecting dimmer channels will result in the channel jumping from 01 to 13, 25 and 37.

When changing DMX addresses the X10 and UP or DOWN combination will jump in decades. Thus start addresses 015 changes into 25, 35 etcetera.

#### *4.5.5 When Dmx data has been interrupted*

The ART2000 system can detect the availability and usability of Dmx Data and will show this in the screen

![](_page_20_Picture_11.jpeg)

- "Dmx ok " indicates Dmx data which can be used (Line A in above screen shot)
- "No Dmx" indicated either no dmx connected or bad Dmx (Line B in above screen shot)

The ART2000 will retain the last received DMX data if a single Dmx Data stream is interrupted (this in accordance with DMX 512 1990).

You can clear this data by pressing X10 and TEST OFF and all the channels

held at a level by the interrupted Dmx data will fade to off.

When two data streams are present and one is interrupted the ART2000 will fade out the "locked" data from the interrupted Dmx stream after 5 seconds and in 5 seconds. This will allow you to regain control over channels held at a level by the interrupted Dmx Stream.

### **4.6 Storing dimmer level memories**

The ART2000 system can store 12 memories internally. A memory contains the state of all the 48 channels. This can be useful to keep the show going if the control console stops working, or if you have a very simple static set-up which does not require a control console.

If you have multiple racks of Avolites ART dimmers (2000, 4000 or 6000), you can instruct all connected ART systems to store a "Global" memory. Once you have stored memories, you can play back these memories from one control module, allowing you access to all the channels on all the racks using the controls on the first rack. If you are planning on doing this, the first rack in the DMX line will be the Master rack, and all the others will be Slaves. The Master rack will use the DMX-A line to command the downstream racks to save or play back the memory, and so it is best if only ART systems are connected to the DMX line downstream from the Master, since other systems may interfere with memory replay or recording.

### **4.7 Storing a memory**

When you store a memory, it records the current state of all the dimmers channels. Memories can either be stored as "local" (just the current rack) or "global" (the current rack will store the memory and instruct all downstream systems to store as well).This is particularly handy when storing memories on a multiple dimmer system setup, as you will only have to store 12 global memories, and not 12 memories for every system.

Use the following procedure to store a memory

### *4.7.1 Storing a memory*

- ! *Press the STORE button*
- ! *Select the Fader location you want to store in using the UP / DOWN buttons, then press ENTER*
- ! *Select "Local" or "Global" using the UP/DOWN buttons, then press ENTER.*

Screen shot after memory 6 has been entered:

```
Line A 001 Dmx ok Line B 001 No Dmx 
Status Running ok Mode Test off
------------------------------------------ 
Store a memory to a channel fader 
Store memory 06 as a local memory
```
### **4.8 Replaying a memory**

You can replay a memory either locally (just the current rack) or globally

(the current rack and all downstream racks). When you replay a memory locally, the output is HTP mixed to any DMX levels which may be present.

Use the following procedure to replay a local memory.

- *4.8.1 Replaying a local memory*
- ! *Press the REPLAY button*
- ! *Turn the fader for the memory you want to replay (faders 1-12 on the top dimmer module)*
- ! *Press TEST OFF to stop the memory replay.*

Note: The faders used to replay a memory are the first 12 faders on Bay 1 If a power distribution module is fitted in Bay A, no memories can be replayed locally.

If you want to replay a memory globally (i.e. turn on Memory 1 on all the racks), you need to carry out the following procedure at the Master rack (the one which is first in the DMX line).

Note: that the DMX line will be interrupted; if you have other equipment connected after the master dimmer rack they will lose DMX.

*4.8.2 Replaying a global memory* 

- ! *Press the TRANSMIT MEMORY button on the Master rack*
- ! *Press ENTER to confirm*
- → *Turn the fader for the memory you want to replay (faders 1-12 on the top dimmer module). The memory will replay on all racks.*
- ! *To stop transmitting memories, Press the TRANSMIT MEMORY button on the Master rack*
- ! *Press ENTER to confirm*

You can pre-view what channels are stored at what level in a memory without replaying it

*4.8.3 Pre-viewing a memory* 

- ! *Press X10 and STORE*
- ! *Use UP and DOWN to cycle trough the 12 memories*

Memory pre-view screen shot

![](_page_22_Picture_174.jpeg)

Pressing the EXIT button will restore the normal screen.

### **5. ELDC Option**

The ART2000 can be fitted with the ELDC Option, This option allows you to disable the RCD from tripping the bay breaker during live shoots.

The ELDC system will power up in the "RCD enabled" mode indicated by the Green switch being lit. After that each bay can be individually disabled using the ELDC Master control key-switch and the Red disable switch.

The switches will indicate the status of the ELDC system

![](_page_23_Picture_148.jpeg)

*5.1.1 Disabling an ELDC RCD* 

- ! *Turn and hold the ELDC master control key-switch to "Allow RCD Disable"*
- ! *Select the bay(s) to be disabled by pressing the Red "RCD disable" switch, the red switch is now lit*
- ! *Return the ELDC master control key-switch to the centre position*

When the Key-switch is in the centre position the key can be removed and **no** changes can be made to the Disable selection.

The RCD's will return to the "enabled mode" after a power down and up cycle

*5.1.2 Resetting the RCD Disable Selection.* 

- ! *Turn the Master RCD control key-switch to "Reset RCD Disable", all green switches are now lit*
- ! *Return the Master RCD control key-switch to the centre position*

 Note: The ELDC Sensor tripping current is rated at 30mA/30mSec. Power for the ELDC system is derived from the Phase selector and should be 240V ± 10%.

**Warning**: Do not use the system without either the Green or Red indicator lit on used bays

### CHAPTER SIX

### **6. Troubleshooting**

The ART2000 system includes many self-testing features. If there is an internal problem in the system, the control module will usually detect the problem and tell you about it.

The Status line on the display tells you if the system is happy and healthy, or if there is something you need to worry about. "Running OK" means that everything is good. "warning" means that there is a problem, but the dimmer will carry on working.

### **6.1 System setup**

You can display more information about the system by holding down the X10 button and pressing the LEVEL button.(above STORE)

![](_page_24_Picture_140.jpeg)

This screen shows the status of the bays, where:

![](_page_24_Picture_141.jpeg)

To see the software details press UP or DOWN when the above screen is active

X10 and LEVEL SCREEN the press UP

![](_page_24_Picture_142.jpeg)

Pressing the EXIT button will restore the normal screen.

The internal software can be updated using PC software and special cable, (avolites part number 1808-0016) available from Avolites. Full instructions are given by the PC software.

### **6.2 Overheating**

If the system detects that it is overheating (heatsink temperature over 75°C), it will display the following warning

![](_page_25_Figure_5.jpeg)

Ensure that all fan vents are clear and that sufficient air flow is available to naturally cool the module.

If the temperature continues to rise the following message will apprear

![](_page_25_Figure_8.jpeg)

The affected dimmer module is be shut down.

### **6.3 Module sensing**

If the system detects that it cannot communicate with a module which was OK at power-up, it displays the following message

![](_page_25_Picture_134.jpeg)

A module not being correctly fitted in a bay or being removed whilst powered up usually causes this.

### **6.4 Problems with setup changes**

If the system cannot write setup changes into its permanent memory it displays the message below. The system will continue to operate but setup changes will be lost when it is powered down.

![](_page_26_Figure_1.jpeg)

Please Contact Avolites for service if this problem occurs.

### **6.5 Dimmer Engine Control Problems**

If the system cannot start-up one or more of the four dimmer engines the following message will appear

![](_page_26_Figure_5.jpeg)

The remaining bays will work as normal and the dimmer can be used

### **6.6 Software upgrade**

Any ART system running OS 2.0R0 or higher software can be upgraded using a serial cable and a PC.

The Software will be made available free of charge , on the Avolites web site under "Downloads", you will also find data on how to make the cable

Alternatively you can buy the cable from Avolites, part number: 1808-0016

### **6.7 Resolving circuit problems**

If a dimmer circuit does not operate as you expect, don't panic! There are several possible causes.

Check the lamp: on the hot-patch panel on top of the rack, connect a cable from the multicore channel to the lamp test socket and check that the lamp test light comes on. If not, the lamp or multicore cable is faulty. Try another lamp or a different cable.

Check the dimmer channel: With all control channels at zero, plug the hot patch cable from the multicore channel to the dimmer channel. The neon on the dimmer channel should come on to indicate a load is present. Press Test On and fade up the manual fader on the channel. If this does not work there is a problem with the dimmer channel (check the channel circuit breaker is turned on!). If you have a spare dimmer module try changing the module.

Check the control setup: If all the above is OK, then you may have a DMX control problem. Make sure that the rack is set to the same DMX channel as the control console. If the display shows that the DMX line you are using is in Channel Patch mode, make sure the dimmer channel has not been patched somewhere else or has been "parked".

art2000v3.doc 13/06/2001 11:08

If you are experiencing common faults or patterns (such as every 3rd channel not working) this can indicate a phase supply problem.

You may be able to solve problems by restarting the dimmer rack or pressing the reset button using a small pointed implement.

### CHAPTER SEVEN

### **7. Introduction to DMX**

This section is for those who are put off by dip switches, lights that move unexpectedly and strange digital control systems that fly down microphone cables.

### **7.1 Ordinary lighting**

Standard lighting consists of a variety of light bulbs connected to dimmers. The lights may be anything from par cans to theatrical lanterns, and the dimmer controls the intensity of the light. A typical controller for standard lighting has a set of sliders, and each slider controls the intensity of one dimmer using a low-voltage control signal of 0 to 10 volts. The standard way to link the sliders to the dimmers is by using a multicore cable with one core for each dimmer channel.

### **7.2 The problem with big lighting rigs**

Because each dimmer channel needs its own control signal, if you have a large lighting rig, the control cable can end up being huge, with big expensive connectors. If you are using intelligent lighting, like scans, this gets even worse, because some of the more complicated fixtures use 20 channels or more per fixture. You soon need a better way of getting the control signals from the control console to the equipment.

### **7.3 The DMX control system**

Fortunately, there is an easy to use system for controlling intelligent lighting and dimmers with large numbers of channels. It is called DMX-512, which stands for Digital MultipleX, and it sends up to 512 control signals down a 2 core or 4 core screened cable. The cable can be simply daisy-chained from each lighting device to the next - all DMX devices have a loop-through connector which allows you to link to the next device. Normally a 5-pin XLR connectors is used and in the case of the ART system, all 5 pins should be connected.

Control consoles using the DMX system send out the level for channel 1, followed by the level for channel 2, then 3, then 4 and so on, all the way up to a maximum of 512 (though not all DMX systems send out all the channels). It then goes back to channel 1 and goes round again.

All the units connected to the DMX receive all the channels, and you tell them which channels to respond to by setting the "start address" on each unit. The computer inside the dimmer or fixture waits for the correct channels to come up, then reads in the levels for those channels and uses them to set the dimmer levels or the fixture positions.

### **7.4 A few cautions about using DMX**

DMX is a robust system which normally works very well, provided you keep to a few simple rules. Here are a few tips for making DMX work well.

• DMX cabling should be twisted-pair shielded data cable. Microphone cable is not recommended because it degrades the signal, especially on long runs.

- Always "terminate" the last dimmer or fixture on the DMX line, either with a special termination plug, or the ART2000 rack has terminator switches which do this for you. The termination is a 120 ohm resistor across the DMX data line which prevents data interference on the line. It might work without but…
- Don't split the DMX cable. Loop it from one unit to the next. If you have to split it, use a proper active splitter unit like the Avolites Rack splitter or Avolites truss splitter, part numbers 33-65-1000 (19" mounting, 8 outputs) or 33-65-2000 (truss mounting splitter using a self-fixing strap, 6 outputs).
- The DMX specification says you should not have more than 32 unit loads on one DMX line. Either use several DMX lines (Avolites consoles usually have more than one) or use a DMX splitter unit. Again, you will probably get away with using more if you have to, but the DMX signal will be weaker than it should be.
- Don't run your DMX lines near high voltage cables or neon. They may pick up interference which will stop the system working.

CHAPTER EIGHT

## **8. System specification**

The figures below give the specification of the standard ART2000 system.

![](_page_30_Picture_105.jpeg)

\*System is manufactured for either 110V or 240V

![](_page_30_Picture_106.jpeg)

![](_page_30_Picture_107.jpeg)

![](_page_30_Picture_108.jpeg)

![](_page_30_Picture_109.jpeg)

### CHAPTER NINE

### **9. Connector pinouts**

The tables below give the wiring of the connectors used on the standard ART2000 system.

DMX connectors (5 pin XLR)

DMX LINE A

![](_page_32_Picture_148.jpeg)

DMX LINE B

![](_page_32_Picture_149.jpeg)

Multicore output connectors: Various types of connector may be fitted by Avolites. See previous page for phasing of outputs.

### **Socapex 19 pin**

![](_page_32_Picture_150.jpeg)

![](_page_32_Picture_12.jpeg)

Harting / Electroflex: There are 4 different ways that these connectors can be wired, please consult Avolites if you are unsure as to which standard is in use on your system.

![](_page_33_Picture_161.jpeg)

![](_page_33_Figure_3.jpeg)

![](_page_33_Figure_4.jpeg)

### **Harting/Lectroflex** (Harting 1-2 & extra Earth)

As above, but pins 13-16 connected to earth.

![](_page_33_Picture_162.jpeg)

#### **Harting/Lectroflex** (Harting 1-9)

![](_page_33_Figure_9.jpeg)

**Harting/Lectroflex "D"** variant (Harting 1-9 & extra Earth) as above, but pins 7, 8, 15, 16 are also connected to earth.

## **10. Glossary of technical terms**

![](_page_34_Picture_159.jpeg)

channel is turned off, it turns on faster. This technique is called Preheat.

- RACK PATCH Patching mode where dimmers are allocated to sequential DMX control channels
- RCD Residual Current Device. Helps to protect the user against electrocution by detecting an imbalance between the current leaving the unit down the live conductor and the current returning down the neutral, and isolating the supply the current differs by more than 30mA.
- RISE TIME The time taken for the mains output to rise to full voltage when the dimmer channel turns on. This happens 100 times per second and has a large effect on the amount of interference generated by the dimmer (longer rise time = less interference). It also affects the acoustic noise made by a lamp filament.
- START ADDRESS The first DMX channel used by the dimmer or fixture. Usually a block of channels is used, starting from the Start Address.
- TERMINATION The end of a DMX run should always be fitted with a terminating resistor to prevent data problems. The ART2000 rack has switches to do this.
- TN-S Type of three phase power system with neutral bonded to earth at the substation, and a separate earth conductor throughout the system.

### **11. Index**

### *A*

address, setting DMX, 15

### *B*

bargraph button, 16 battery for lamp test, 14 bays, for power modules, 11

### *C*

Camlok connectors, 7, 8 changing power modules, 11 channel patch mode, 18 channel, setting DMX address, 15 circuit breakers, 9 connecting power to the system (detail), 12 connecting power to the system (overview), 8 connection neons, 12 connections to lights, 13 connector wiring, 31 contrast of display, adjusting, 10, 13 control module (overview), 10 current meter, 10 curve of dimmer, 16

### *D*

desk lamp socket, 9 dimmer setting curve, 16 setting limit, 17 dimmer bays, 11 dimmer modules (overview), 9 display contrast control, 10, 13 distribution module, 9 DMX channel, setting, 15 DMX connector wiring, 31 DMX lines, 28 DMX, introduction to, 27 DMX, parking channels, 20

### *E*

E-mail number, iii error messages, 24

### *F*

fan cooling, 11 fault messages, 24 Fax number, UK, iii Fax number, USA, iii

### *H*

Harting connector wiring, 32 Harting connectors (overview), 8 hot-patch panel (overview), 8 hot-patch panel, patching channels, 9, 13

### *I*

installation of the rack, 11 Internet address, iii

### *L*

lamp test socket, 14 lamp test socket (overview), 9 level display, 16 limiting dimmer output, 17 load check indicators, 6 local control faders enabling, 14 using, 14 local on, local off, 14

### *M*

main circuit breakers, 9 mains distribution modules, 9 mains fault neons, 12 Manual software, iii memories, internal, 21 module types, 9 multicore connectors, 13

### *O*

options factory fitted, 8 setting user options, 15 output level display, 16 overheating fault, 11, 25

### *P*

parking DMX channels, 20 patching channels on hot patch panel, 9, 13 phase selection switch, 12 Phone numbers, iii power connecting to the system (overview), 8 connection instructions, 12 power input connections, 8 power modules changing, 11 Powerlok connectors, 8

### *Q*

quick start instructions, 7

### *R*

rack patch mode, 15 relay module, 9 replaying memories, 21 reset button, 10

### *S*

safety information, 6, 7 Sales and service numbers, UK, iii

Sales and service numbers, USA, iii Service numbers, UK, iii setting dimmer curve, 16 setting dimmer limit, 17 setting DMX channel, 15 Socapex connector wiring, 31 Socapex connectors (overview), 8 software updating from PC, 24 version number, 24 specification of system, 29 status display, 24 storing memories, 21 system specification, 29 system status display, 24

### *T*

testing dimmer channels, 14 testing lamps, 14 transmit memory button, 22 troubleshooting, 24 turning on channels on dimmers, 14

### *U*

updating software, 24 utility power panel, 8

### $\boldsymbol{V}$

voltage meter, 10

### *W*

Website, iii